#### *GENERAZIONE E GESTIONE DI ORDINI IN PRODUZIONE DI UNA DISTINTA BASE*

La gestione di un ordine di produzione di una distinta base serve per monitorare la produzione di un articolo e dei suoi componenti.

Il monitoraggio viene gestito tramite 2 totalizzatori di magazzino "Impegnato per produzione" e "In produzione". Questi due nuovi totalizzatori vanno inseriti anche nelle costanti di magazzino.

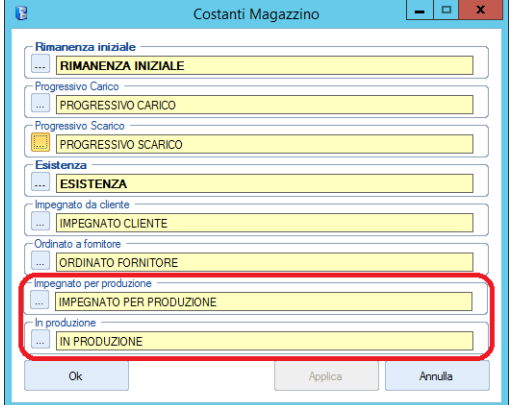

Questi totalizzatori verranno elencati nella situazione articolo e in particolare sulla disponibilità immediata e futura dell'articolo e dei suoi componenti.

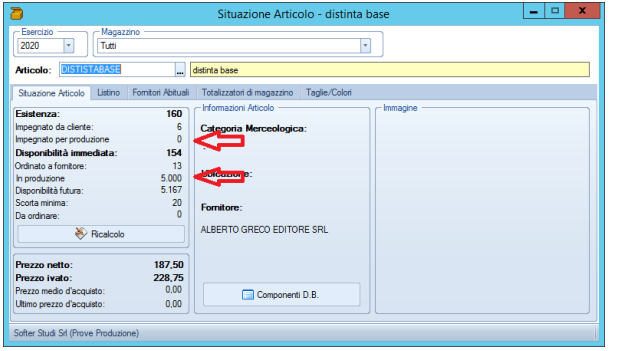

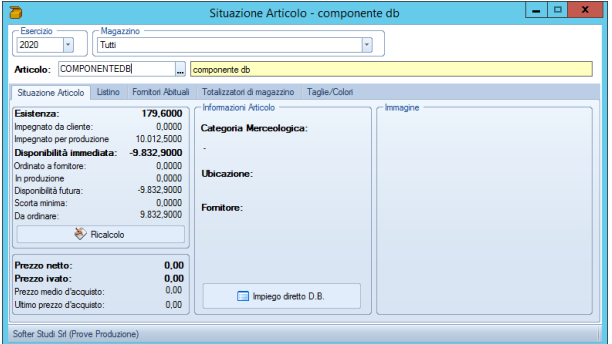

Per gestire questi nuovi totalizzatori si devono perciò creare delle nuove causali di magazzino.

Quelle che impegneranno la produzione e quelle che la scaricheranno.

Le due causali che useremo per l'impegno e la creazione dell'ordine di produzione saranno:

OPR – Ordine di produzione (da usare per creare l'ordine in produzione della distinta base)

IPR – Impegnato in produzione (da usare come causale agganciata alla OPR per impegnare i componenti della distinta base)

Le causali invece che useremo per scaricare l'ordine di produzione una volta che la DB è stata prodotta saranno:

CPR – Carico di produzione DB (che useremo per richiamare l'ordine di produzione)

SPR – Scarico produzione componenti (da usare come causale agganciata alla CPR per scaricare i componenti della DB)

## 1 - Creazione e gestione della causale IPR

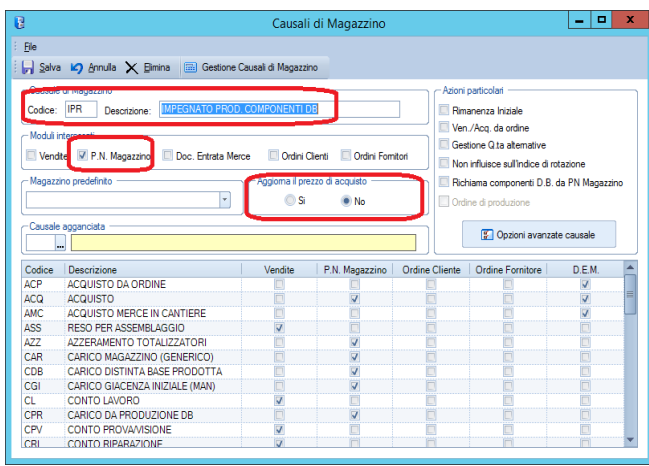

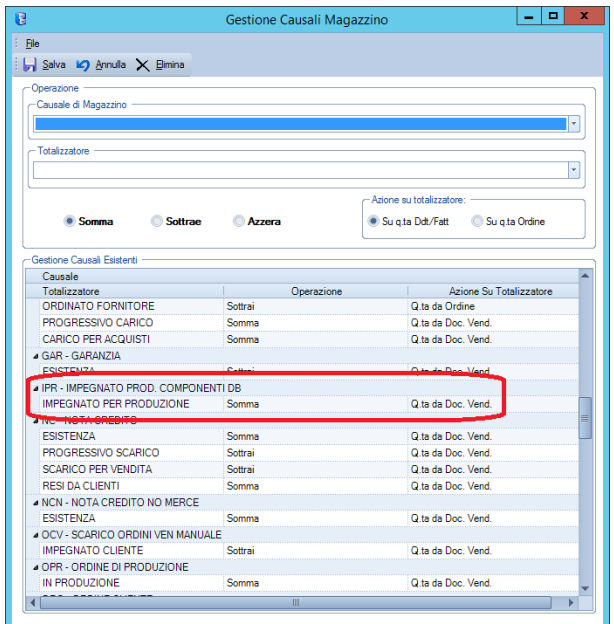

### 2 – Creazione e gestione della causale OPR

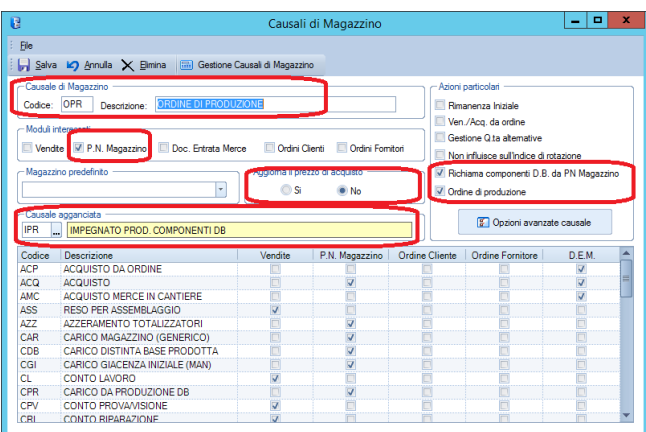

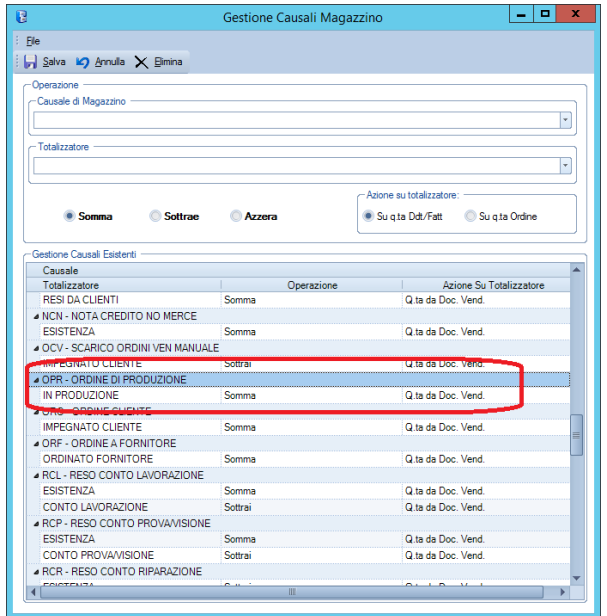

## – Creazione e gestione della causale SPR

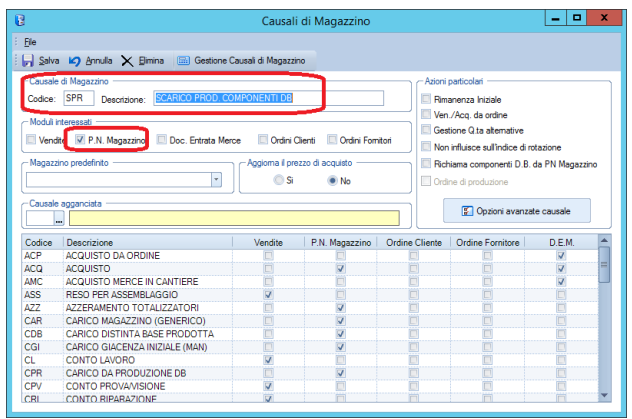

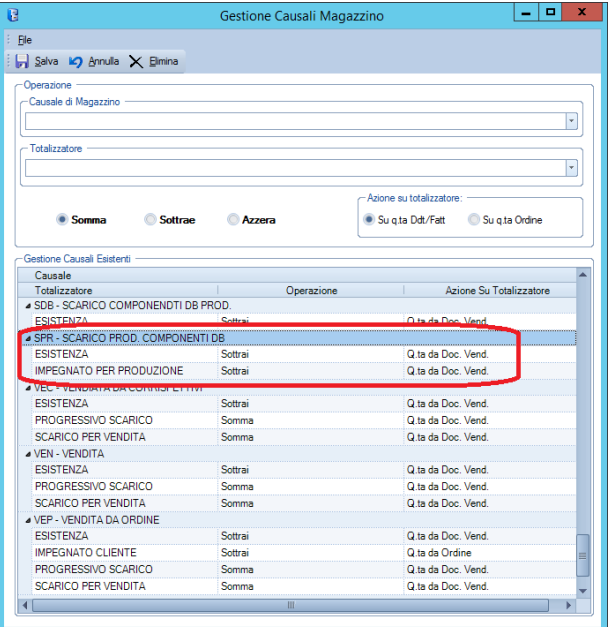

# – Creazione e gestione causale CPR

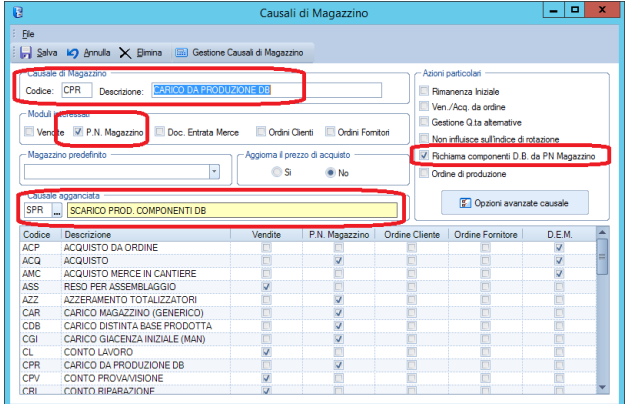

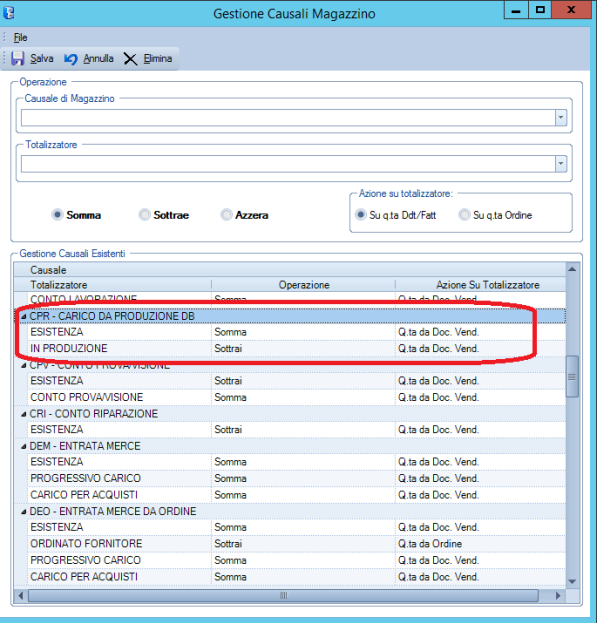

#### **CREAZIONE DI UN ORDINE DI PRODUZIONE**

Per creare un ordine di produzione si usa la PN di magazzino usando la causale OPR. Al termine della registrazione verrà chiesto se si vuole stampare su carta l'ordine di produzione che avrà il seguente layout:

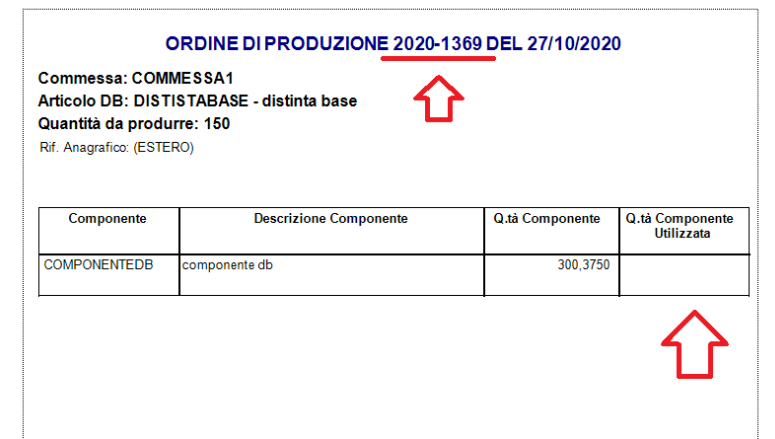

Una volta che l'ordine di produzione è stato evaso, dovrà essere compilata manualmente la colonna "Q.tà Componente Utilizzata".

N.B.

Se questa differisce dalla Q.tà Componente di dovrà provvedere alla variazione dell'ordine di produzione prima di trasformarlo in carico di magazzino tramite la causale CPR.

Per caricare la distinta base prodotta, scaricare i componenti ed evadere l'ordine di produzione, useremo sempre la PN di magazzino con la causale CPR che abiliterà la ricerca degli ordini di produzione ancora aperti.

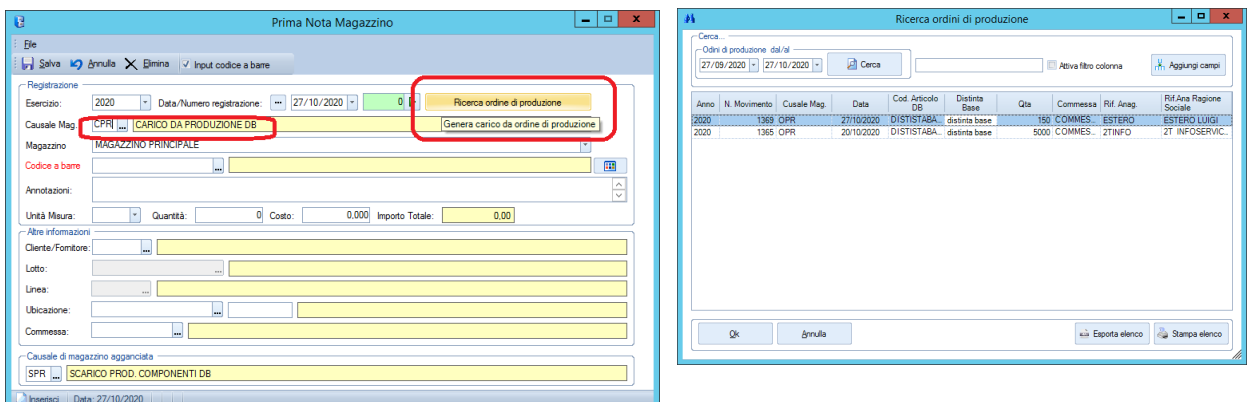

Una volta richiamato l'ordine di produzione e salvato la registrazione, il carico della distinta base, lo scarico dei componenti e l'evasione dell'ordine di produzione sarà completa.

Nella scheda di magazzino verranno elencate tutte le movimentazioni.